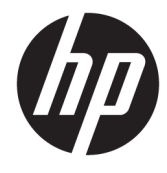

# מדריך עזר לרכיבי חומרה

HP EliteOne 1000 G2 All-in-One עסקי בשמח

© Copyright 2018 HP Development Company, L.P.

Thunderbolt הסמלו של Thunderbolt הם םימנסי מסחריים של Intel Corporation או חברות הבת שלה בארה"ב ובמדינות/אזורים אחרים. Windows הינו סימן מסחרי או סימן מסחרי רשום של Microsoft Corporation בארצות הברית ו/או במדינות אחרות.

המידע המובא כאן עשוי להשתנות ללא הודעה מראש. תנאי האחריות היחידים התקפים למוצרים של HP מפורטים בהצהרות האחריות המפורשות המצורפות למוצרים ולשירותים אלה. אין לפרש דבר מהכתוב במסמך זה כבסיס לאחריות נוספת. HP לא תישא באחריות לתקלות טכניות או לתקלות עריכה או להשמטות במסמך זה.

מהדורה ראשונה: יוני 2018

מק"ט מסמך: L28134-BB1

#### **דעההו תודאו צרהמו**

מדריך זה מתאר את המאפיינים הנפוצים ברוב הדגמים. ייתכן שמאפיינים מסוימים לא יהיו זמינים במחשב שברשותך.

#### **יתנא מושיש תכנובתו**

על-ידי התקנה, העתקה, הורדה, או כל צורה אחרת של שימוש במוצר תוכנה כלשהו המותקן מראש במחשב זה, הנך מסכים להתקשר בתנאים של הסכם רישיון למשתמש הקצה (EULA) של HP. אם אינך מקבל את התנאים של הסכם רישיון זה, הפתרון היחיד הוא להחזיר את המוצר כולו בלי שנעשה בו שימוש (חומרה ותוכנה) תוך 14 יום, על מנת לקבל החזר בהתאם למדיניות ההחזרים של המשווק.

לקבלת מידע נוסף או לצורך דרישה של החזר כספי מלא בגין המחשב, פנה לנקודת המכירה באזורך (המוכר).

#### **תודאו ספר זה**

מדריך זה מספק מידע בסיסי לשדרוג דגם זה של המחשב.

- **. <mark>אזהרה!</mark> מצביע על מצב מסוכן כלומר, מצב שאם לא יימנע תוצאותיו <b>עלולות** להיות מוות או פציעה חמורה.
- ת <mark>זהירות: ת</mark>צביע על מצב מסוכן כלומר, מצב שאם לא יימנע תוצאותיו **עלולות** להיות פציעות קלות עד בינוניות.
- שוב: הערה שמציינת שהמידע חשוב אך אינו מתייחס לסיכונים אפשריים (לדוגמה, הודעות המתייחסות לנזקי רכוש). **T** הודעה שמתרה במשתמש כי כשל בביצוע התהליך בדיוק כפי שמתואר עלול לגרום לאובדן נתונים או לנזק לחומרה או לתוכנה. וכן, הערה שמכילה מידע חיוני שמסביר מושג או את הדרך להשלמת משימה.
	- הערה: מכיל מידע נוסף שנועד להדגיש או להשלים נקודות חשובות בטקסט הראשי. <u>(</u>
		- <del>.</del> עצה: עצות מועילות להשלמת משימה.

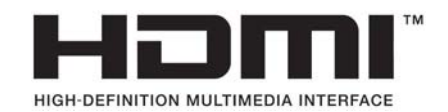

iv

# תוכן העניינים

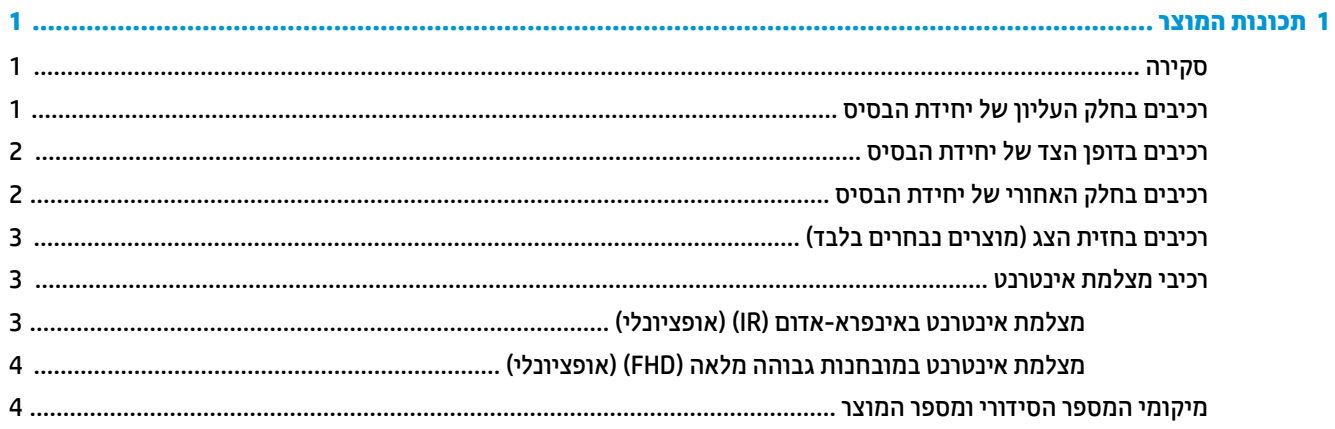

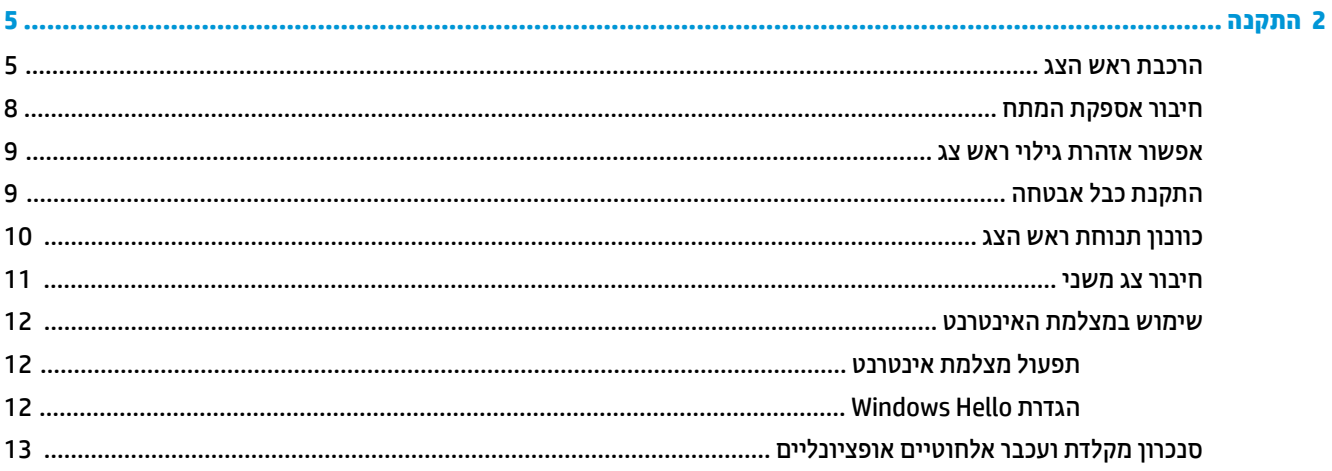

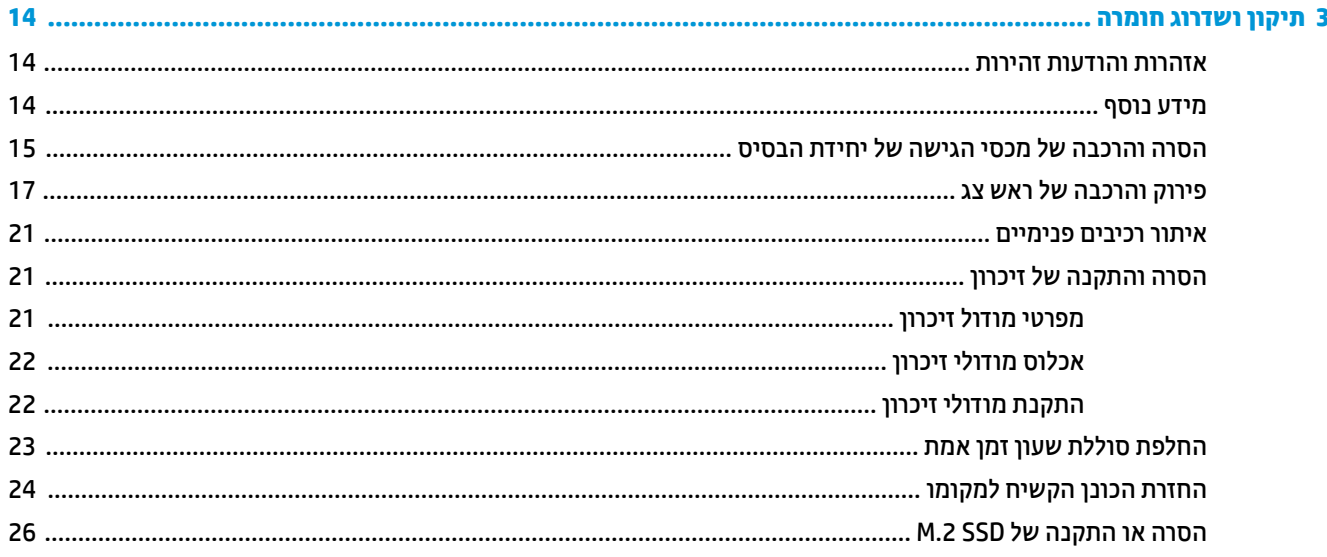

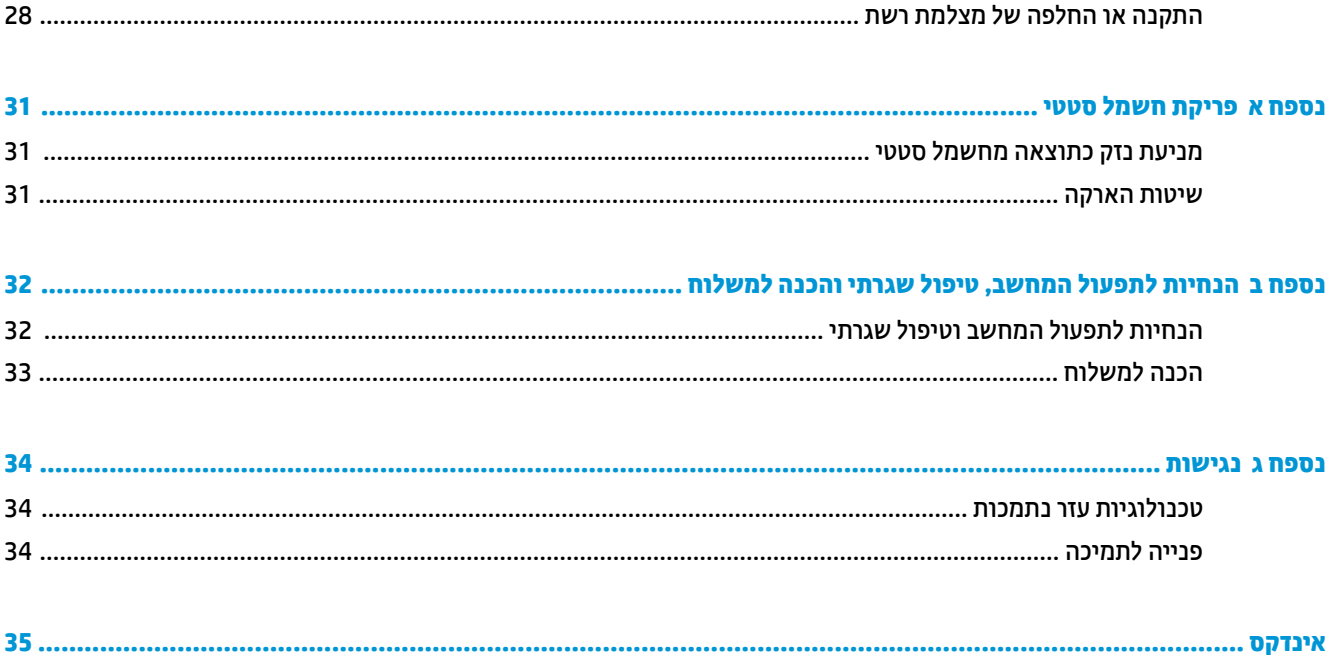

# **1 תנותכו צרהמו**

## **סקירה**

<span id="page-6-0"></span>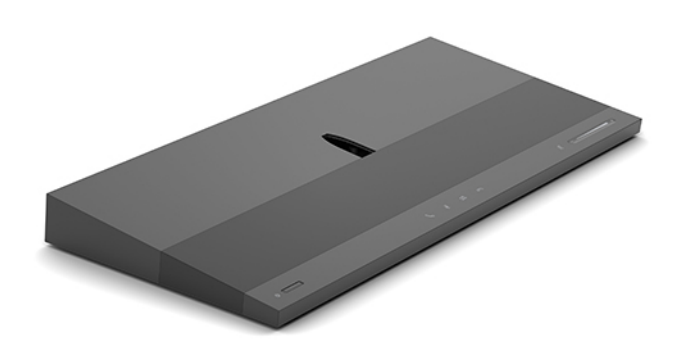

<mark>הערה: ל</mark>עיון בתיעוד המקוון העדכני ביותו, היכנס לאתר <u>http://www.hp.com/support</u>. בחר **Find your product** (חפש את המוצר שלך) ובצע את ההוראות המופיעות על המסך.

# **םיבכיר בחלק ןויהעל של תדחיי סיהבס**

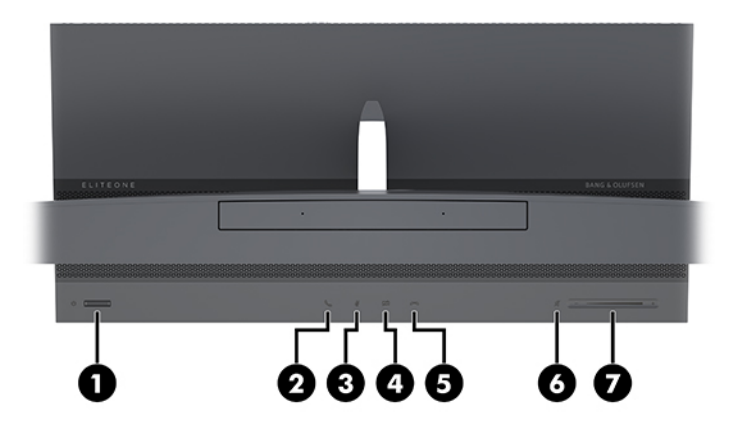

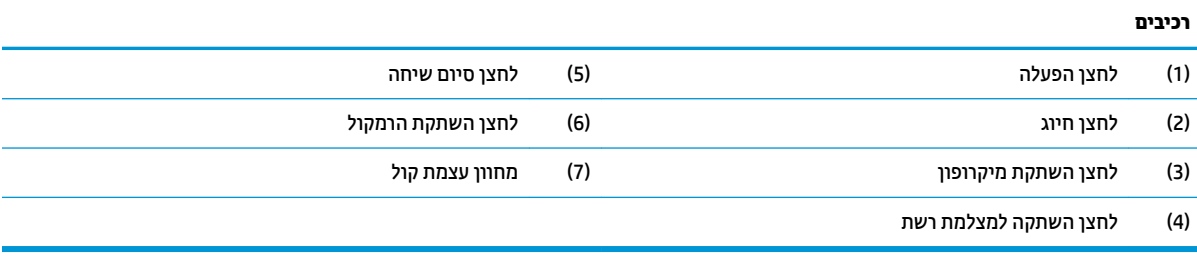

# **םיבכיר פןודב דהצ של תדחיי סיהבס**

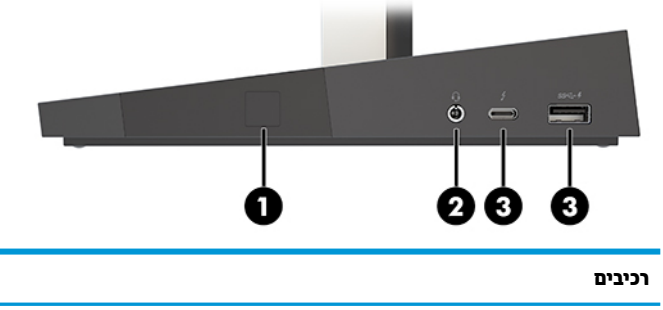

<span id="page-7-0"></span>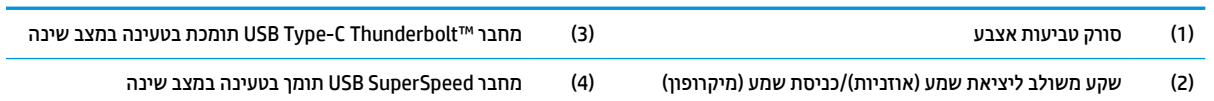

# **םיבכיר בחלק ירהאחו של תדחיי סיהבס**

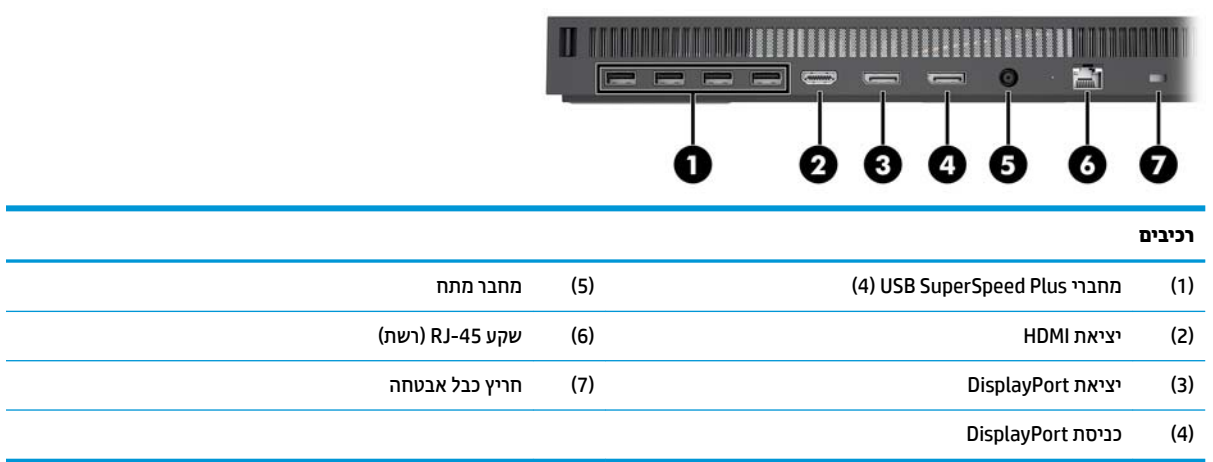

# <span id="page-8-0"></span>**םיבכיר תזיבח הצג ) םיצרמו םינבחר דבלב (**

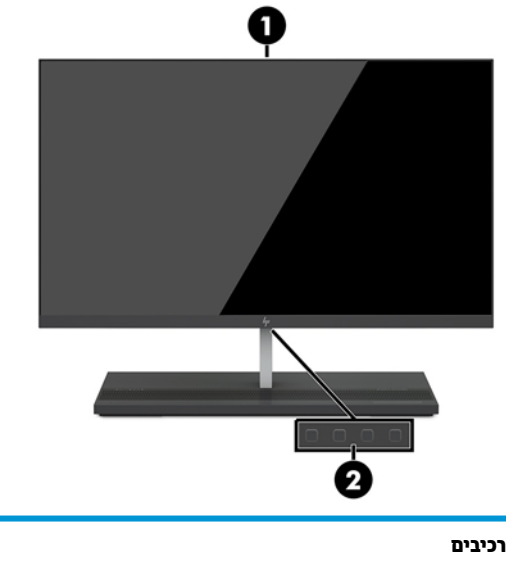

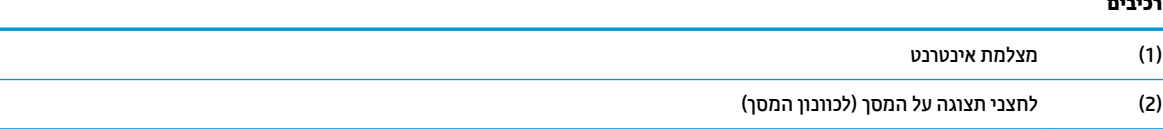

# **יבכיר מצלמת טנטרניא**

### **מצלמת טנטרניא אפרניבא - םואד )IR ) (ילנופציאו (**

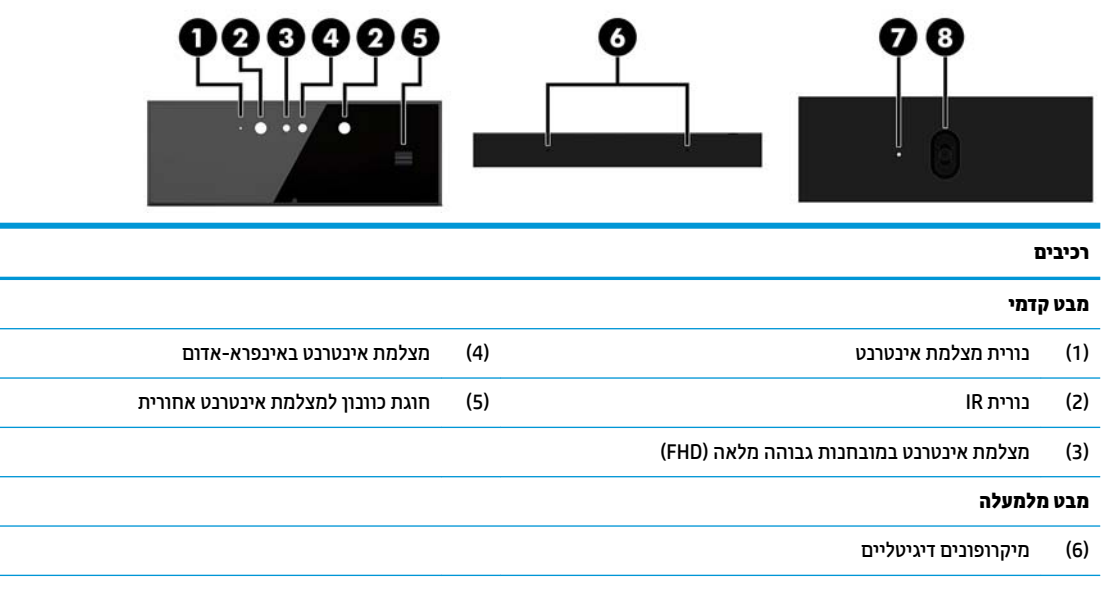

#### **מבט יראחו**

)7( תירנו מצלמת טנטרניא )8( מצלמת טנטרניא תבחנובמו ההבוג )FHD)

### **מצלמת טנטרניא תבחנובמו ההגבו אהמל )FHD ) (ילנופציאו (**

<span id="page-9-0"></span>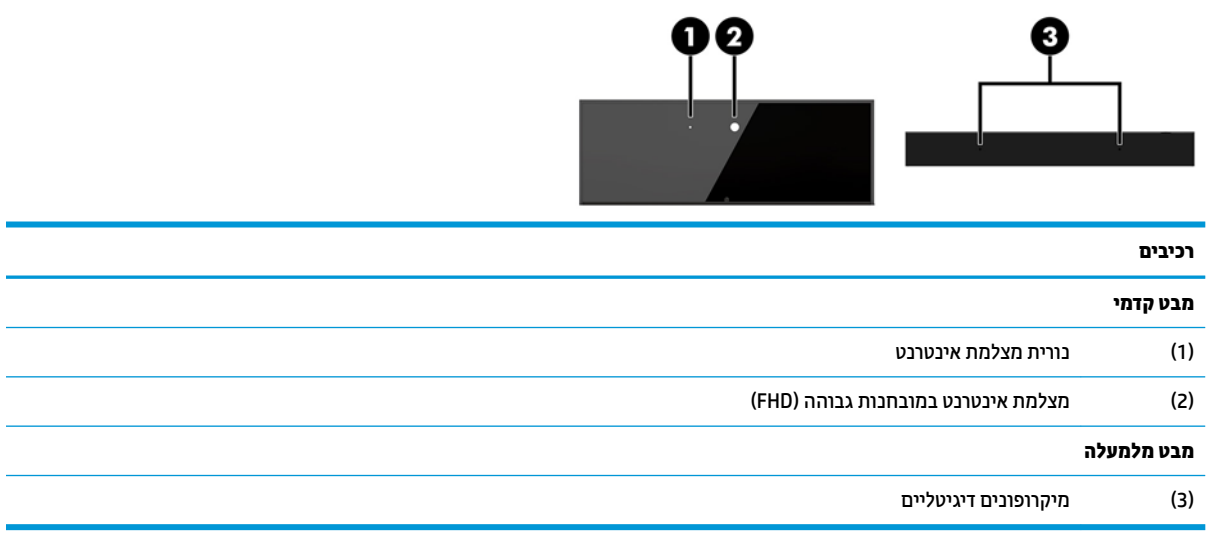

### **ימקוימ ספרהמ ירודיהס ספרמו צרהמו**

לכל מחשב יש מספר סידורי ייחודי ומספר זיהוי מוצר, הממוקמים על המעטפת החיצונית של ההתקן. הקפד שמספרים אלה יהיו בידך בעת פניה לשירות לקוחות לצורך קבלת עזרה.

מספרי יחידת הבסיס של המחשב נמצאים בחלק התחתון של יחידת הבסיס.

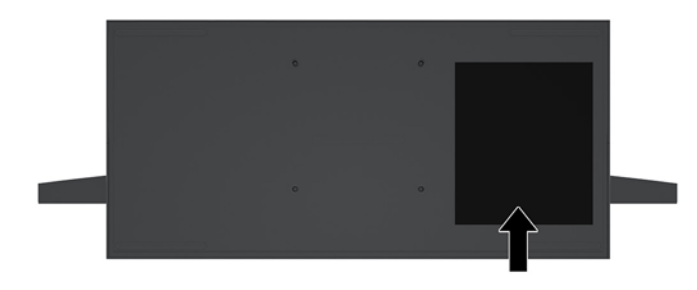

# **2 התקנה**

### **כבתהר שאר הצג**

<span id="page-10-0"></span>ביתן להרכיב ראש צג על מחשב הבסיס העצמאי. כך, ניתן גם לפרק ראש צג ולהחליף אותו בצג אחר.

- 1. הסר את כל המדיה הנשלפת, כגון כונני הבזק מסוג USB, מהמחשב.
- 2. כבה את המחשב כראוי באמצעות מערכת ההפעלה, ולאחר מכן כבה את ההתקנים החיצוניים.
	- 3. נתק את כבל המתח משקע החשמל, ונתק את ההתקנים החיצוניים.
- .<br>ש**וח השוב: אללא קשר למצב ההפעלה, קיים תמיד מתח בלוח המערכת כל עוד המערכת מחוברת לשקע חשמל פעיל. עליך <b>.** לנתק את כבל המתח ולהמתין כ-30 שניות כדי לשחרר את המתח ולמנוע נזק לרכיבים הפנימיים של המחשב.
	- **4.** יכדי להסיר את מכסה הגישה האחורי ולהגיע אל ראש הצג המותקן על המחשב, לחץ על שני לחצני השחרור בחלק האחורי של יחידת הבסיס (1) ובו-זמנית סובב את החלק האחורי של המכסה כלפי מעלה (2). לאחר מכן משוך את המכסה אחורה כדי להסיר אותו מהבסיס (3).

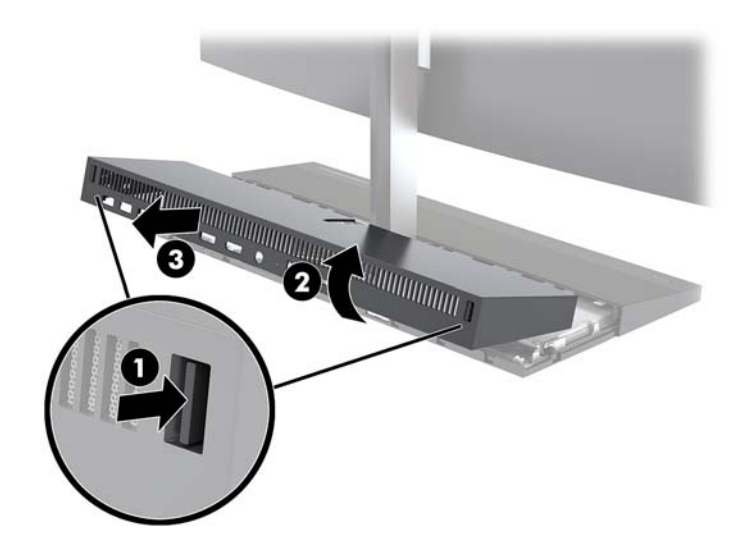

5. נתק את שני כבלי הצג המחוברים ללוח המערכת על-ידי לחיצה פנימה בכוח על הלחצנים בשני הצדדים של מחברי הכבלים (1), משיכת מחברי הכבלים כלפי מעלה והרחקתם מלוח המערכת (2).

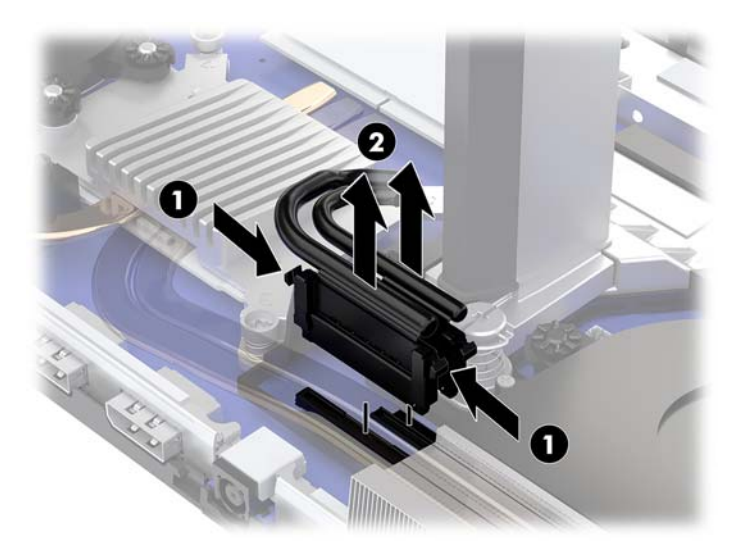

6. כדי להסיר את מכסה הגישה האחורי של המחשב, לחץ על שני לחצני השחרור בחלק האחורי של יחידת הבסיס (1) ובו-זמנית סובב את החלק האחורי של המכסה כלפי מעלה (2). לאחר מכן משוך את המכסה אחורה כדי להסיר אותו מהמחשב (3).

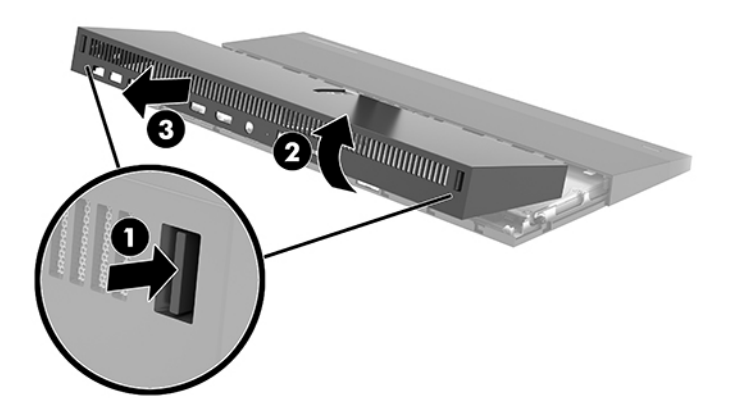

7. הפוך את המכסה. הרם את הלשונית של התותב ומשוך אותו החוצה מהמכסה האחורי.

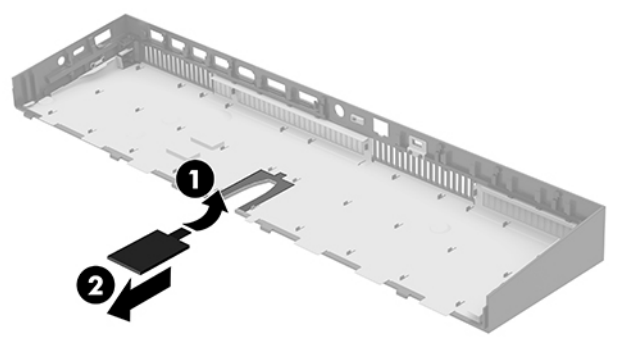

- 8. שחרר את שני הברגים הכלואים בבסיס הצוואר של ראש הצג (1). תפוס ביד אחת מקדימה בחלקו התחתון של ראש הצג ובידך השנייה משוך את ראש הצג לאחור כדי לשחרר אותו מלשונית האחיזה המתכתית הקטנה, ואז הרם והוצא את הצג מהבסיס (2).
- .<br>ש**וח השוב: ע**שים לב למשקלו הכבד של ראש הצג. ודא כי אתה מחזיק היטב בראש הצג לצורך הסרתו כדי למנוע נזק שעלול <u>"</u> להיגרם עקב נפילה.

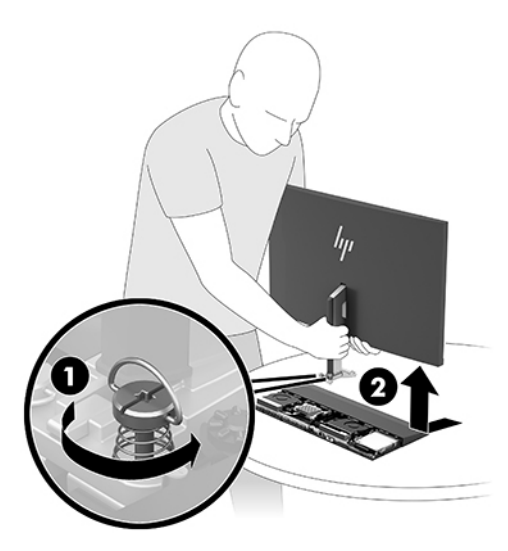

- **9.** יכדי להחזיר את הצג למקומו, תפוס ביד אחת מקדימה בחלקו התחתון של ראש הצג ובידך השנייה תפוס בצוואר הצג, הצב את בסיס הצג בתוך התושבת ביחידת הבסיס והחלק את הצג קדימה (1) עד שיינעל במקומו. לאחר מכן, הדק את שני הברגים הכלואים המחזקים את צוואר ראש הצג ליחידת הבסיס (2).
- .<br>ש**משוב: -** שים לב למשקלו הכבד של ראש הצג. ודא כי אתה מחזיק היטב בראש הצג לצורך הרכבתו כדי למנוע נזק שעלול " להיגרם עקב נפילה.

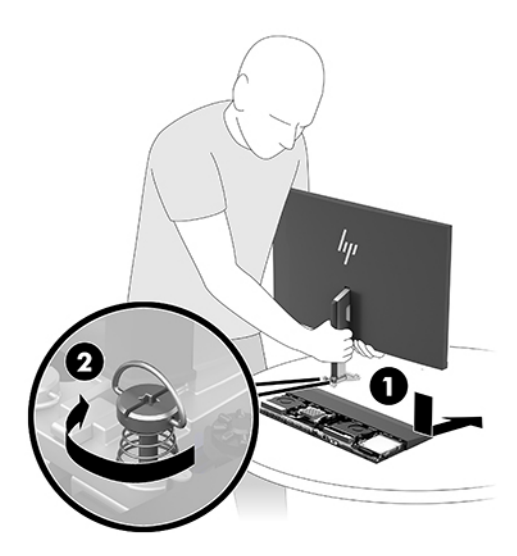

10. חבר את שני הכבלים של הצג למחברים בלוח המערכת.

<span id="page-13-0"></span>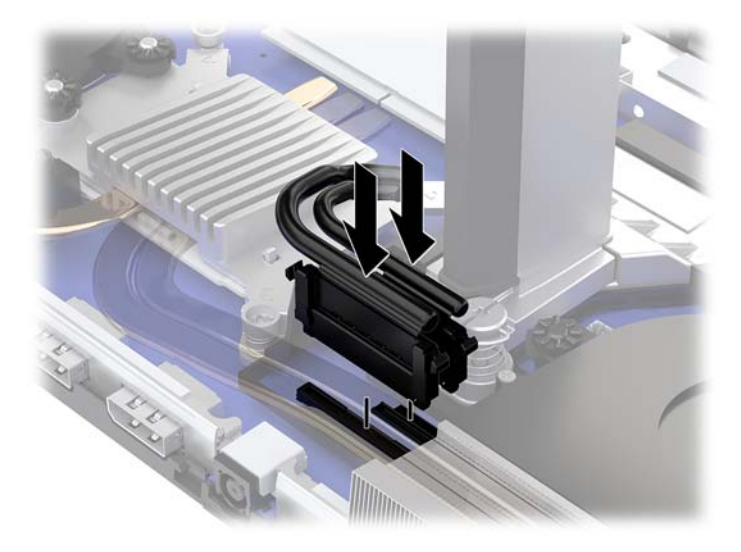

- 11. כדי להחזיר למקומו את מכסה הגישה האחורי, החלק את הלשוניות בחלק הקדמי של המכסה האחורי לתוך החריצים בחלק האחורי של המכסה הקדמי (1) ולחץ את החלק האחורי של המכסה האחורי כלפי מטה (2).
	- تمین استدام استرات تکرید کردن استخدا استرات استخدا استرات استخدام استرات استخدام استرات .<br><u>『</u>』

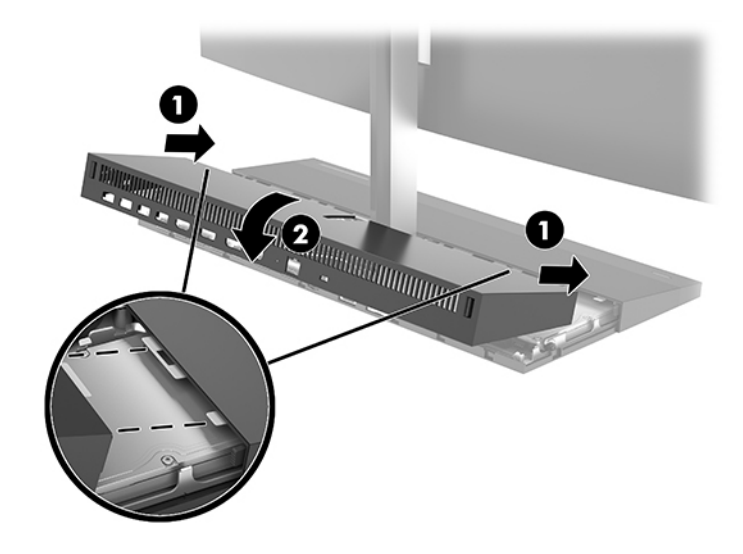

12. חבר מחדש את כבל המתח וכל התקן חיצוני אחר והפעל את המחשב.

#### **רבוחי ספקתא המתח**

כדי לחבר את אספקת המתח, חבר קצה אחד של כבל המתח למתאם ה-AC (1) ואת הקצה האחר לשקע AC מוארק (2), ולאחר מכן חבר את מתאם ה-AC אל מחבר המתח DC ביחידת הבסיס של המחשב (3).

<span id="page-14-0"></span>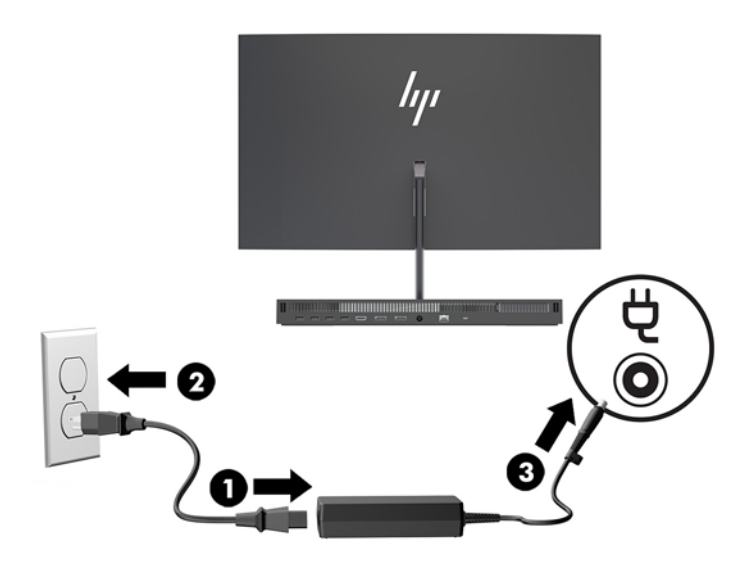

## **רפשוא תאזהר ילויג שאר צג**

אזהרה זו מופקת כאשר הכבלים של ראש הצג אינם מחוברים היטב. HP ממליצה לוודא כי אזהרה זו מאופשרת במערכות עם ראש צג מותקן.

- 1**.** הפעל או הפעל מחדש את המחשב, ועם הופעת הסמל של HP, לחץ על f10 כדי להיכנס ל-Computer Setup.
	- **2.** בחר **Advanced** (מתקדם) ולאחר מכן בחר **Built-in Devices** (התקנים מובנים).
		- **.3** בחר **FonƬJuUDtLon Panel No Allow**( התר רצותי אלל חלו .(
- **.4** בחר **Main** ( ישאר ,(אחרול כןמ בחר **Exit and Changes Save** ( רשמו את םיינויהש אצו (ידכ רלשמו את תורההגד שלך.

השינויים ייכנסו לתוקף לאחר שהמחשב יופעל מחדש.

## **התקנת כבל אבטחה**

כבל האבטחה הוא התקן נעילה במפתח הכולל כבל מתכתי. חבר צד אחד של הכבל אל שולחן העבודה (או לחפץ נייח אחר) ואת הצד השני של הכבל אל חריץ כבל האבטחה שביחידת הבסיס של המחשב. נעל את כבל האבטחה במפתח.

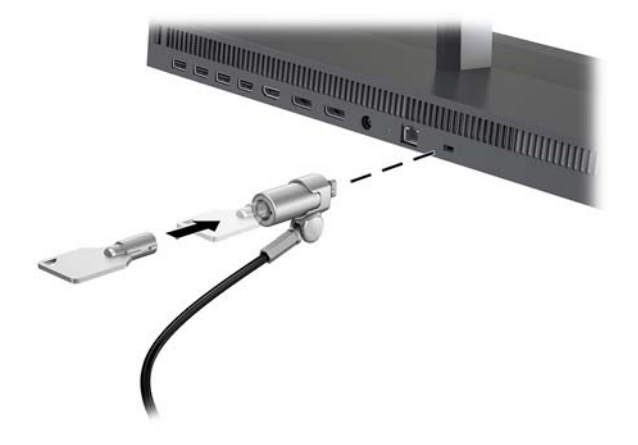

### **ןנווכו חתתנו שאר הצג**

הטה את ראש הצג כדי לקבוע זווית צפייה נוחה בגובה העיניים.

<span id="page-15-0"></span>ינץ', 1-33.8 ה**ערה:** ניתן להטות אחורה ראשי צג בגודל 23.8 אינץ', ו-34 אינץ'. ניתן להטות קדימה רק ראשי צג בגודל 23.8 אינץ' ו-27 אינץ'. לא ניתן להטות קדימה ראש צג בגודל 34 אינץ'.

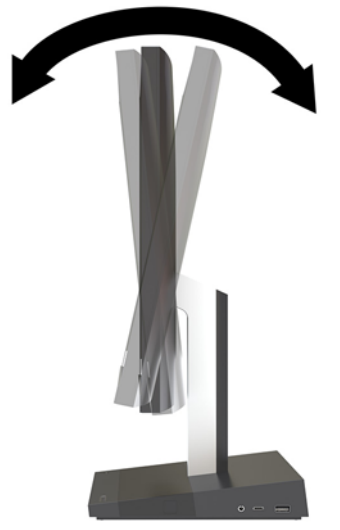

כווכן את גובה ראש הצג לעמדת צפייה נוחה בגובה העיניים.

ه **שירה: נ**יתן לכוונן גובה רק בצג בגודל 23.8 אינץ'. לא ניתן לכוונון גובה בצגים בגודל 27 אינץ' ו-34 אינץ'. **"** 

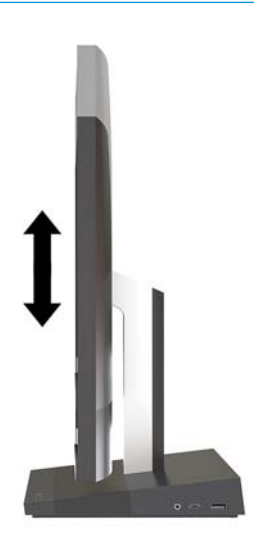

### **רבוחי צג ימשנ**

מחבר DisplayPort ומחבר HDMI בגב המחשב מאפשרים לחבר למחשב צג משני.

ניתן לחבר עד-שני צגים באחת התצורות הבאות:

- ישנ םיצג םיברמחו למחבר DisplayPort ברשת תשרשר
- צג דאח ברמחו למחבר DisplayPort הצגו יהשנ ברמחו למחבר HDMI

<span id="page-16-0"></span>אם הצג שאתה מחבר מצויד במחבר DisplayPort או במחבר HDMI, אין צורך במתאם ווידיאו. אם אתה מחבר צג נוסף שאינו מצויד במחבר DisplayPort או במחבר HDMI, תוכל לרכוש מחברת HP מתאם ווידיאו מתאים לתצורה הרצויה.

מתאם DisplayPort, מתאם HDMI וכבלי ווידיאו נרכשים בנפרד. חברת HP מציעה את המתאמים הבאים:

- אםמת DisplayPort ל-VGA
- אםמת DisplayPort ל-DVI
	- אםמת HDMI ל-VGA
	- אםמת HDMI ל-DVI

לחיבור צג:

- 1. נתק את הזנת המתח למחשב ולצג שברצונך לחבר למחשב.
- **.2** אם הצג דימצו במחבר DisplayPort, חבר תורייש כבל DisplayPort ןיב מחבר DisplayPort בגב בשהמח ןילב מחבר DisplayPort של הצג.

אם הצג מצויד במחבר HDMI, חבר ישירות כבל HDMI בין מחבר HDMI בגב המחשב לבין מחבר HDMI של הצג.

**3.** אם הצג אינו מצויד במחבר DisplayPort, חבר מתאם וידאו DisplayPort למחבר DisplayPort במחשב. לאחר מכן, חבר כבל )VGA או DVI, אםבהת םישויל (ןיב אםהמת ןילב הצג.

אם הצג אינו מצויד במחבר HDMI, חבר מתאם ווידיאו HDMI למחבר HDMI של המחשב. לאחר מכן, חבר כבל (VGA או DVI, בהתאם ליישום) בין המתאם לבין הצג.

**4.** חבר הזנת מתח חשמל למחשב ולצג.

**הערה: השתמש בתוכנת הכרטיס הגרפי או בהגדרות התצוגה של Windows כדי להגדיר את תצורת הצג כתמונת ראי של צג <del>"</del>** המחשב או כהרחבה שלו.

## **מושיש במצלמת טנטרניהא**

ניתן להשתמש במצלמת האינטרנט שעל הצג בדרכים הבאות:

- ס להזרים שיחות ועידה בווידאו באופן מקוון  $\bullet$ 
	- שלוח ולקבל הודעות מיידיות  $\bullet$ 
		- מןזתל תישופג
	- שמור על אבטחה במהלך שיחות  $\bullet$

#### **תפעול מצלמת טנטרניא**

- <span id="page-17-0"></span>כדי לשלוף את מצלמת האינטרנט, לחץ עליה כלפי מטה כדי לשחרר את הנעילה.
	- ס ידי לסגור את מצלמת האינטרנט, לחץ עליה כלפי מטה עד שתינעל.

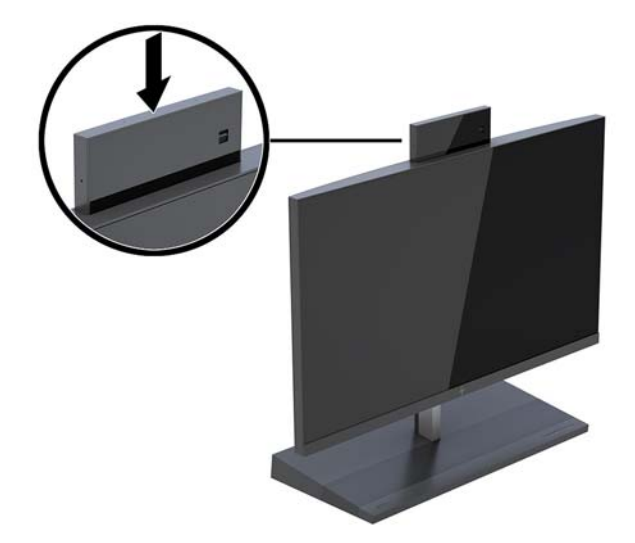

#### **Windows Hello תרהגד**

אם במחשב מותקנת מערכת ההפעלה 10 ®Windows, בצע את ההוראות שלהלן כדי להתקין את מנגנון זיהוי הפנים :Windows Hello

- **.1** בחר את צןהלח **Start**( התחל ,(בחר **Settings** ( תורהגד ,(בחר **Accounts** ( תנובושח ,(אחרול כןמ בחר **in-Sign options** (אפשרויות כניסה).
- **2.** תחת **Windows Hello ,** בצע את ההוראות המוקרנות על המרקע כדי להוסיף סיסמה וגם מזהה אישי (PIN) בן 4 ספרות. לאחר מכן בצע את הרישום של טביעת האצבע או של פנים לצורך הזיהוי.

# **ןוכרסנ תדמקל ועכבר םיילחוטא םיילנופציאו**

<span id="page-18-0"></span>המקלדת והעכבר האלחוטיים הם רכיבים אופציונליים. המקלדת והעכבר מסונכרנים על-ידי היצרן. אם העכבר והמקלדת לא מסונכרנים, בצע את הנוהל שלהלן כדי לסנכרן מחדש ידנית את הזוג.

1. חבר את המקלט-משדר ליציאת USB במחשב.

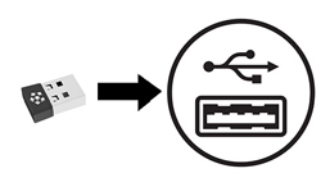

2. הנח את המקלדת במרחק 30 ס"מ מהמקלט-משדר. לחץ על לחצן החיבור שבתחתית המקלדת ואז לחץ על מקש במקלדת.

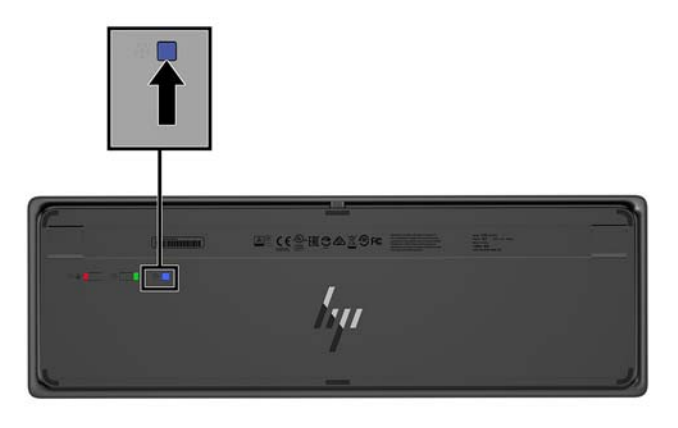

3. הנח את העכבר במרחק 30 ס"מ מהמשדר-מקלט. לחץ על לחצן החיבור שבתחתית העכבר ואז לחץ על העכבר.

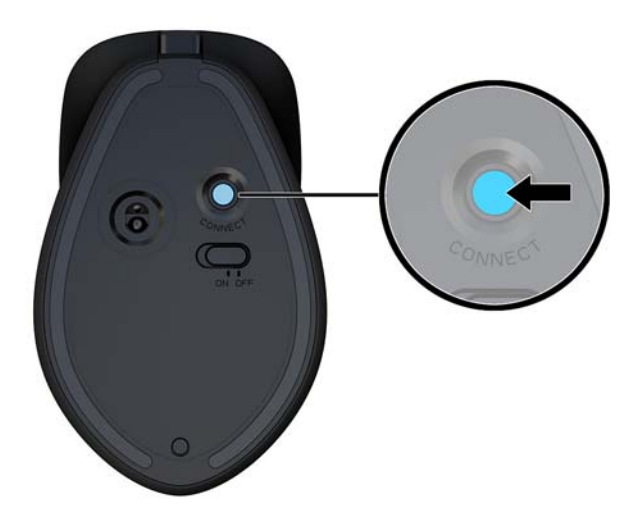

ن استرات **א**ל הערה: אם העכבר והמקלדת אינם פועלים, בצע שנית את נוהל הסנכרון של המקלדת והעכבר. . .

# **3 ןקותי גורושד המרחו**

### **תואזהר תדעוהוו תורזהי**

<span id="page-19-0"></span>לפני ביצוע שדרוג, ודא שקראת היטב את כל ההוראות, הודעות הזהירות והאזהרות שבמדריך זה.

<u>גו אזהרה! בלהפחתת הסיכון לפגיעה אישית כתוצאה מהתחשמלות, מגע במשטחים חמים או שריפה:  $\Delta$ </u>

נתק את כבל החשמל משקע החשמל לפני פתיחת המכסה. בתוך המחשב יש חלקים המוזנים במתח.

אפשר לרכיבים הפנימיים של המערכת להתקרר לפני שתיגע בהם.

החזר את המכסה למקומו והדק אותו לפני חיבור הציוד מחדש למתח החשמל.

אל תחבר מחברי תקשורת או טלפון לשקעים של בקר ממשק רשת (NIC).

אל תשבית את תקע ההארקה של כבל החשמל. תקע ההארקה הוא פריט בטיחותי חשוב.

חבר את כבל החשמל לשקע חשמל מוארק (מחובר לאדמה) בגיש בכל עת.

מטעמי בטיחות, אין להניח חפצים כלשהם על כבלי חשמל או כבלים אחרים. יש לסדר אותם כך שאיש לא ידרוך עליהם או ימעד בגללם. אין למשוך כבל חשמל. לצורך ניתוק הכבל משקע החשמל, אחוז היטב בתקע.

כדי להקטיו את הסיכוו לפציעה חמורה. קרא את מדריר *הוראות בטיחות ונוחות*. המדריר מתאר התקנה נכונה של תחנת העבודה ומספק הנחיות בנוגע ליציבה והרגלי עבודה להגברת נוחיותך ולהפחתת הסיכון לפציעה. המדריך מספק גם מידע .http://www.hp.com/ergo בטיחות בנושאי חשמל ומכניקה. תוכל לעיין במדריך זה באתר

וח שוב: תשמל סטטי עלול לגרום נזק לרכיבים אלקטרוניים של המחשב או לציוד אופציונלי. לפני ביצוע ההליכים הבאים, **"** הקפד לפרוק מגופך חשמל סטטי על-ידי נגיעה בחפץ מתכתי מוארק כלשהו. ראה <u>פריקת חשמל סטטי בעמוד 31</u> לקבלת מידע נוסף.

כשהמחשב מחובר למקור מתח חשמלי, לוח המערכת מקבל מתח כל הזמן. יש לנתק את כבל המתח ממקור המתח לפני פתיחת המחשב כדי למנוע נזק לרכיבים פנימיים.

#### **מידע נוסף**

לקבלת מידע נוסף אודות הסרה והחלפה של רכיבי חומרה, תוכנית השירות Computer Setup (הגדרות המחשב) ופתרון בעיות, עיין ב-*Maintenance and Service Guide (*מדריך תחזוקה ושירות) (זמין באנגלית בלבד) עבור דגם המחשב שברשותך .<http://www.hp.com/support> בתכתוב

## **ההסר כבההרו של ימכס שהיהג של תדחיי סיהבס**

יש להסיר את מכסי הגישה של יחידת הבסיס כדי לגשת לרכיבים הפנימיים של המחשב.

- **1.** הסר את כל המדיה הנשלפת, כגון כונני הבזק מסוג USB, מהמחשב.
- 2. כבה את המחשב כראוי באמצעות מערכת ההפעלה, ולאחר מכן כבה את ההתקנים החיצוניים.
	- 3. נתק את כבל המתח משקע החשמל, ונתק את ההתקנים החיצוניים.

<span id="page-20-0"></span>ر .<br>שופט היה האמים: ללא קשר למצב ההפעלה, קיים תמיד מתח בלוח המערכת כל עוד המערכת מחוברת לשקע חשמל פעיל. עליך **.** לנתק את כבל המתח ולהמתין כ-30 שניות כדי לשחור את המתח ולמנוע נזק לרכיבים הפנימיים של המחשב.

**4.** יכדי להסיר את מכסה הגישה בחלק האחורי, לחץ על שני לחצני השחרור בחלק האחורי של יחידת הבסיס (1), ובו-זמנית סובב את החלק האחורי של המכסה כלפי מעלה (2). ולאחר מכן הסט את המכסה אחורה כדי להסיר אותו מהבסיס (3).

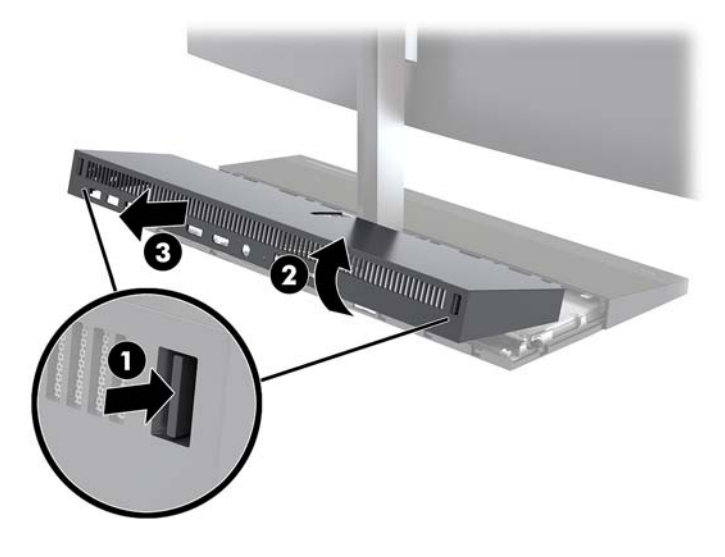

- 5. כדי להסיר את מכסה הגישה הקדמי לאחר הסרת מכסה הגישה האחורי:
- **א.** הקש על שני לחצני השחרור בחלק האחורי של המכסה הקדמי (1) והרם את המכסה כלפי מעלה (2) כדי להסירו.
- **、 <mark># הערה:</mark> שים לב שלצד ימין של המכסה הקדמי מחובר כבל. היזהר לא למשוך את המכסה גבוה מדי כלפי מעלה** ולגרום לכבל להתנתק.

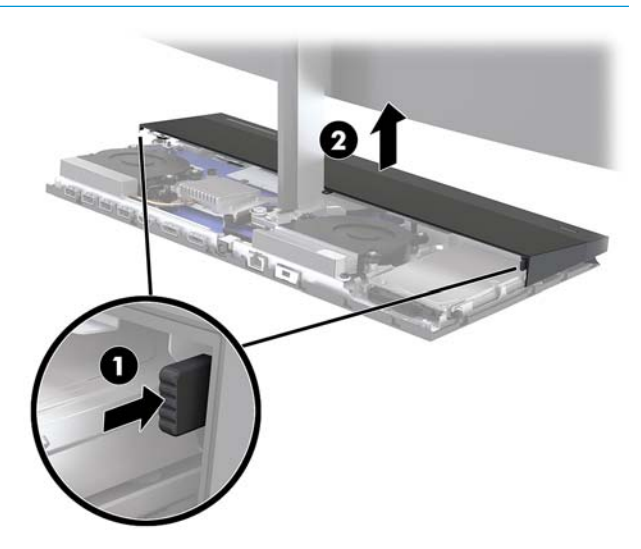

**ב.** סובב את צידו השמאלי של המכסה והרחק אותו מיחידת הבסיס בזהירות. היזהר לא לנתק את הכבל המחובר לצידו הימני של המכסה.

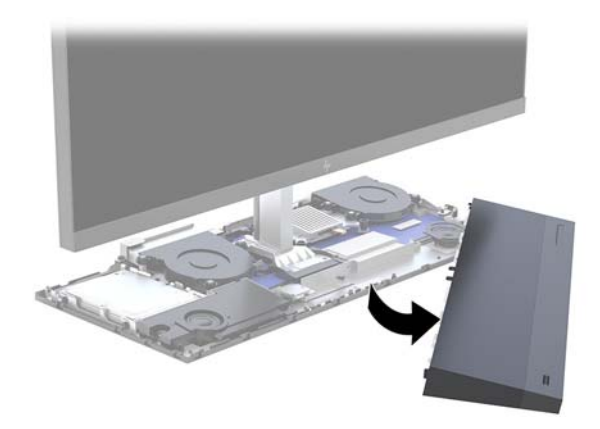

כעת, ניתן לתחזק את רכיבי המחשב.

כדי להחזיר למקומם את מכסי הגישה:

1. כדי להחזיר למקומו את מכסה הגישה הקדמי, ישר את המכסה עם ראש הצג ולחץ על המכסה כלפי מטה אל יחידת . הבסיס כך שיינעל למקומו בנקישה.

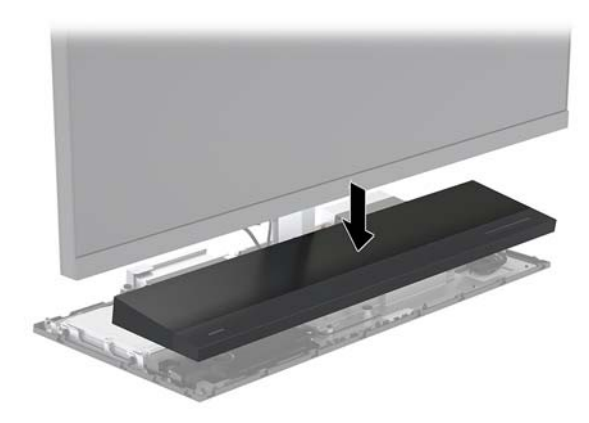

<span id="page-22-0"></span>2. יכדי להחזיר למקומו את מכסה הגישה האחורי, החלק את הלשוניות בחלק הקדמי של המכסה האחורי לתוך החריצים בחלק האחורי של המכסה הקדמי (1) ולחץ את החלק האחורי של המכסה האחורי כלפי מטה (2).

جم<mark>ות הערה: ב</mark>דוק כדי לוודא שכל הכבלים מנותבים כראוי כדי למנוע נזק בעת הרכבת המכסה. . . . . . . . . . . . . . . .

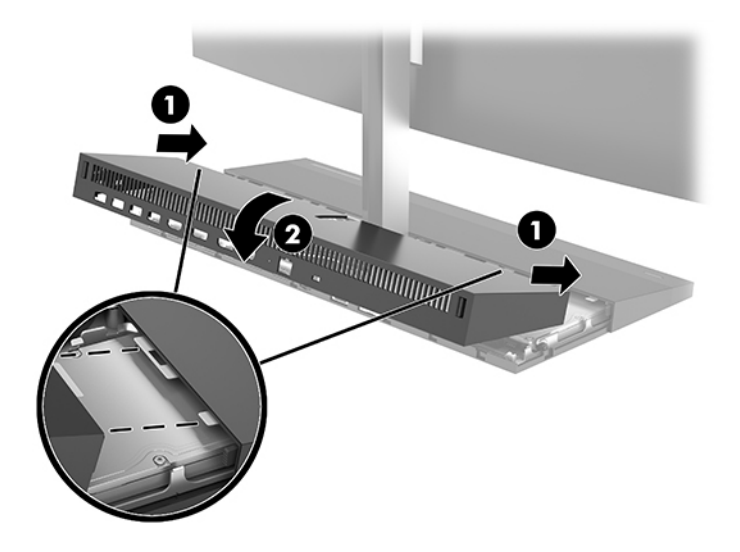

3. חבר מחדש את כבל המתח וכל התקן חיצוני אחר והפעל את המחשב.

## **וקרפי כבההרו של שאר צג**

ניתן לפרק ראש צג ולהחליפו בצג אחר.

ر .<br>**- الله عن العربي لل**الس الملاوיים אינם מצוידים במצלמת אינטרנט. אם הצג הנוכחי שלך מצויד במצלמת אינטרנט, הקפד לפרק ולשמור <mark>. אותה. ראה <u>התק</u>נה או החלפה של [מצלמת](#page-33-0) רשת בעמוד 28</mark>.

- 1**.** הסר את כל המדיה הנשלפת, כגון כונני הבזק מסוג USB, מהמחשב.
- 2. כבה את המחשב כראוי באמצעות מערכת ההפעלה, ולאחר מכן כבה את ההתקנים החיצוניים.
	- .*3* נתק את כבל המתח משקע החשמל, ונתק את ההתקנים החיצוניים.

**שוב: ללא קשר למצב ההפעלה, קיים תמיד מתח בלוח המערכת כל עוד המערכת מחוברת לשקע חשמל פעיל. עליך <u>®</u>** לנתק את כבל המתח ולהמתין כ-30 שניות כדי לשחור את המתח ולמנוע נזק לרכיבים הפנימיים של המחשב.

**4.** כדי להסיר את מכסה הגישה בחלק האחורי, לחץ על שני לחצני השחרור בחלק האחורי של יחידת הבסיס (1), ובו-זמנית סובב את החלק האחורי של המכסה כלפי מעלה (2). ולאחר מכן הסט את המכסה אחורה כדי להסיר אותו מהבסיס (3).

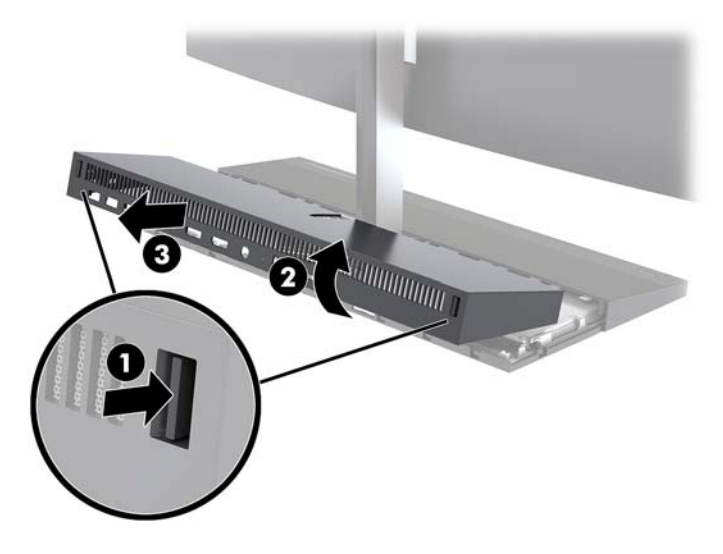

1. נתק את שני כבלי הצג המחוברים ללוח המערכת על-ידי לחיצה פנימה בכוח על הלחצנים בשני הצדדים של מחברי הכבלים (1), משיכת מחברי הכבלים כלפי מעלה והרחקתם מלוח המערכת (2).

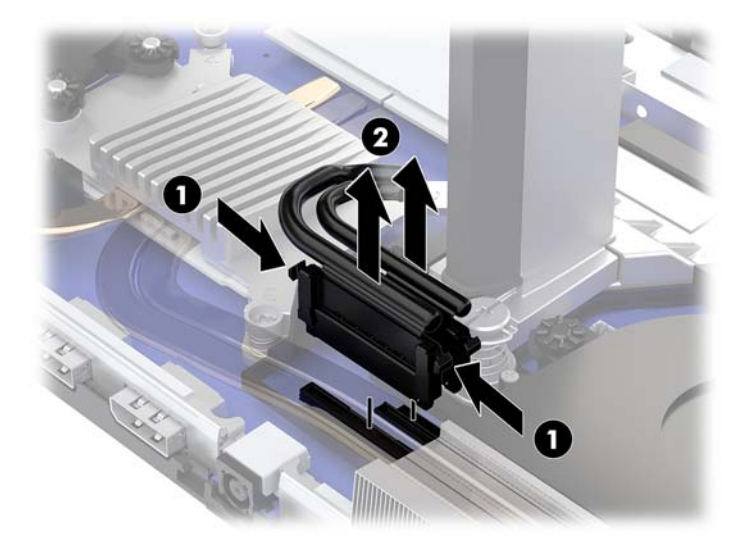

- 6. שחרר את שני הברגים הכלואים בבסיס הצוואר של ראש הצג (1). תפוס ביד אחת מקדימה בחלקו התחתון של ראש הצג ובידך השנייה משוך את ראש הצג לאחור כדי לשחרר אותו מלשונית האחיזה המתכתית הקטנה, ואז הרם והוצא את הצג מהבסיס (2).
- .<br>ש**וח השוב: ע**שים לב למשקלו הכבד של ראש הצג. ודא כי אתה מחזיק היטב בראש הצג לצורך הסרתו כדי למנוע נזק שעלול <u>"</u> להיגרם עקב נפילה.

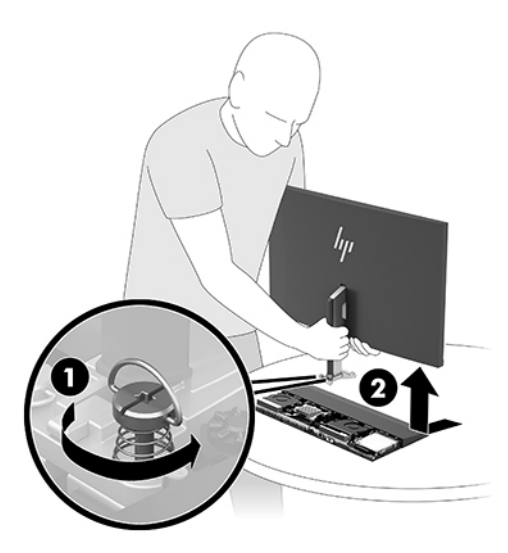

- 7. כדי להחזיר את הצג למקומו, תפוס ביד אחת מקדימה בחלקו התחתון של ראש הצג ובידך השנייה תפוס בצוואר הצג, הצב את בסיס הצג בתוך התושבת ביחידת הבסיס והחלק את הצג קדימה (1) עד שיינעל במקומו. לאחר מכן, הדק את שני הברגים הכלואים המחזקים את צוואר ראש הצג ליחידת הבסיס (2).
- .<br>ש**משוב: -** שים לב למשקלו הכבד של ראש הצג. ודא כי אתה מחזיק היטב בראש הצג לצורך הרכבתו כדי למנוע נזק שעלול " להיגרם עקב נפילה.

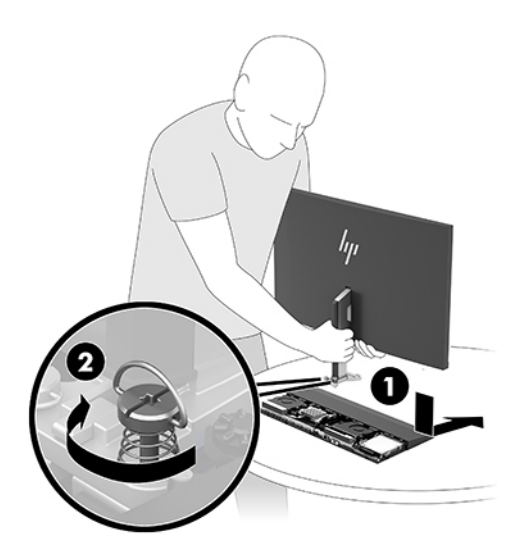

8. חבר את שני הכבלים של הצג למחברים בלוח המערכת.

![](_page_25_Picture_1.jpeg)

- **9.** כדי להחזיר למקומו את מכסה הגישה האחורי, החלק את הלשוניות בחלק הקדמי של המכסה האחורי לתוך החריצים בחלק האחורי של המכסה הקדמי (1) ולחץ את החלק האחורי של המכסה האחורי כלפי מטה (2).
	- شین الساسی بین استحاد البور از استخدام استخدام استخدام استحداث استخدام البور البور البور البور البور البور البو<br>البور البور البور البور البور البور البور البور البور البور البور البور البور البور البور البور البور البور

![](_page_25_Picture_4.jpeg)

1**0.** חבר מחדש את כבל המתח וכל התקן חיצוני אחר והפעל את המחשב.

#### **רתויא םיבכיר םיימיפנ**

<span id="page-26-0"></span>![](_page_26_Picture_1.jpeg)

![](_page_26_Picture_415.jpeg)

# **ההסר התקנהו של ןוכרזי**

בשקעי הזיכרון שבלוח המערכת ניתן להתקין עד שני רכיבי זיכרון סטנדרטיים מדגם SODIMM. בשקעי זיכרון אלה מותקן מראש מודול זיכרון אחד לפחות.

#### **ימפרט ולדמו ןוכרזי**

לפעולה תקינה של המערכת, מודולי זיכרון חייבים לעמוד בדרישות הבאות:

![](_page_26_Picture_416.jpeg)

חברת HP מציעה שדרוג זיכרון עבור מחשב זה, וממליצה ללקוח לרכוש אותו כדי למנוע בעיות תאימות עם זיכרונות לא נתמכים מתוצרת אחרת.

#### **סכלוא יולדמו ןוכרזי**

עיין בטבלה הבאה לזיהוי המיקומים של ערוצי מודול הזיכרון.

<span id="page-27-0"></span>![](_page_27_Picture_771.jpeg)

המערכת תתפקד אוטומטית במצב ערוץ יחיד, במצב ערוץ כפול או במצב גמיש, בהתאמה לאופן ההתקנה של מודולי הזיכרון.

- המערכת תתפקד במצב ערוץ יחיד, אם חריצי מודול זיכרון מאוכלסים בערוץ אחד בלבד.
- התערכת תתפקד ברמת ביצועים גבוהה יותר במצב ערוץ כפול אם הקיבולת של מודול הזיכרון בערוץ A שווה לקיבולת  $\blacksquare$ מודול הזיכרון בערוץ B.
- המערכת תתפקד במצב גמיש אם הקיבולת של מודול הזיכרון בערוץ A אינה שווה לקיבולת של מודול הזיכרון בערוץ B. במצב גמיש, הערוץ שמאוכלס בכמות הזיכרון הקטנה יותר מכתיב את כמות הזיכרון הכוללת המוקצית לערוץ כפול ויתרת הזיכרון מוקצית לערוץ יחיד. אם הכוונה היא להתקין בערוץ אחד זיכרון גדול יותר מאשר בערוץ השני, יש להתקין את הזיכרון הגדול יותר בערוץ A.
	- בכל אחד מהמצבים, מהירות הפעולה המרבית נקבעת על-ידי רכיב הזיכרון האיטי ביותר במערכת.

#### **התקנת יולדמו ןוכרזי**

יש שני שקעי זיכרון בלוח המערכת. להסרה או להתקנה של יחידות זיכרון:

- **1.** הסר את כל המדיה הנשלפת, כגון כונני הבזק מסוג USB, מהמחשב.
- **2.** כבה את המחשב כראוי באמצעות מערכת ההפעלה, ולאחר מכן כבה את ההתקנים החיצוניים.
	- **3.** נתק את כבל המתח משקע החשמל, ונתק את ההתקנים החיצוניים.

שו<mark>ב: עליך לנתק את כבל המתח ולהמתין כ-30 שניות לשחרור המתח לפני שתוסיף או תסיר מודולי זיכרון. ללא <u>I</u></mark> תלות במצב ההפעלה, תמיד מסופק מתח למודולי הזיכרון, כל עוד המחשב מחובר לשקע חשמלי פעיל. הוספה או הסרה של מודולי זיכרון כאשר קיים מתח עלולה לגרום נזק בלתי-הפיך למודולי הזיכרון או ללוח המערכת.

- **4. הסר את לוחות הגישה הקדמי והאחורי של יחידת הבסיס. ראה הסרה והרכבה של מכסי הגישה של יחידת הבסיס** בעמוד 15.
	- <mark>5. כדי לאתר את מודולי הזיכרון בלוח המערכת, ואה איתור רכיבים פנימיים בעמוד 21.</mark>
	- **6.** להסרת מודול זיכרון, לחץ כלפי חוץ על שני התפסים שבצדי מודול הזיכרון (1), ומשוך את מודול הזיכרון אל מחוץ לתושבת (2).

![](_page_27_Picture_17.jpeg)

<span id="page-28-0"></span>**.7** ידכ ןלהתקי יולדמו ןוכריז , החלק את יולדמו ןוכריהז ךתול בתהתוש תיווזב של כ30- תמעלו )1 (ץולח על ולדמו ןוכריהז כלפי מטה (2) כדי שהתפסים יינעלו במקומם.

![](_page_28_Picture_1.jpeg)

- <sup>"</sup> **הערה: נ**יתן להתקין מודול זיכרון בדרך אחת בלבד. יישר את המגרעת של המודול עם הלשונית שבשקע.
- 8. **.** החזר את לוחות הגישה הקדמי והאחורי למקומם ביחידת הבסיס. ראה הסרה והרכבה של מכסי הגישה של יחידת הבסיס בעמוד 15.
- **9.** חבר מחדש את כבל המתח וכל התקן חיצוני אחר והפעל את המחשב. כאשר תפעיל את המחשב, הוא יזהה את הזיכרון הנוסף באופן אוטומטי.

## **החלפת סוללת ןשעו זמן אמת**

סוללת שעון זמן אמת (RTC) המותקנת במחשב מספקת מתח לשעון הפנימי של המחשב. בעת החלפת סוללה, השתמש בסוללה שוות ערך לסוללה המקורית שסופקה יחד עם המחשב. המחשב מצויד בסוללת מטבע מסוג ליתיום 3 וולט.

<u>אזהרה!</u> במחשב זה מותקנת סוללה פנימית מסוג ליתיום דו-תחמוצת המנגן. קיימת סכנת שריפה וכוויות עקב טיפול לא <u>(</u> באות בסוללה. להפחתת הסיכוו לפציעה אישית:

איו לנסות לטעוו את הסוללה מחדש.

ןיא ףשולח את הסוללה תורפרטוטמל תהובוהג מ-C60°( F.140°)

אין לפרק, למעוך או לנקב את הסוללה, אין לקצר בין מגעים חיצוניים של הסוללה ואין להשליך אותה לאש או למים.

החלף את הסוללה רק בסוללה חלופית של HP המיועדת לשימוש במוצר זה.

ע <u>"משוב: Lana לפני החלפת סוללה, הקפד לגבות את הגדרות CMOS של המחשב. בעת הסרה או החלפה של הסוללה, יימחקו <del>(</del></u> הגדרות CMOS מהמחשב.

חשמל סטטי יכול לגרום לנזק לרכיבים החשמליים של המחשב או של ציוד אופציונלי. לפני ביצוע ההליכים הבאים, הקפד לפרוק מגופך חשמל סטטי על-ידי נגיעה בחפץ מתכתי מוארק כלשהו.

<mark>(</mark>השנה: ניתן להאריך את חיי סוללת ליתיום על-ידי חיבור המחשב לשקע חשמל. הסוללה מתפקדת רק כאשר המחשב אינו <del>"</del> מחובר למקור מתח חשמל.

HP מעודדת את לקוחותיה למחזר רכיבי חומרה אלקטרונית, מחסניות הדפסה מקוריות של HP וסוללות נטענות, שנעשה בהם <u>שימוש. לקבלת מידע נוסף אודות תכניות מיחזור, בקר בכתובת http://www.hp.com/recycle</u>

כדי לאתר את הסוללה בלוח המערכת, ואה <u>איתור רכיבים פנימיים בעמוד 21.</u>

- **1.** הסר את כל המדיה הנשלפת, כגון כונני הבזק מסוג USB, מהמחשב.
- **2.** כבה את המחשב כראוי באמצעות מערכת ההפעלה, ולאחר מכן כבה את ההתקנים החיצוניים.
	- **3.** נתק את כבל המתח משקע החשמל, ונתק את ההתקנים החיצוניים.

ש**וח שוב: ללא** קשר למצב ההפעלה, קיים תמיד מתח בלוח המערכת כל עוד המערכת מחוברת לשקע חשמל פעיל. עליך . **על**יך ? לנתק את כבל המתח ולהמתין כ-30 שניות כדי לשחרר את המתח ולמנוע נזק לרכיבים הפנימיים של המחשב.

- <span id="page-29-0"></span>**4.** הסר את לוחות הגישה - הקדמי והאחורי - של יחידת הבסיס. ראה <u>הסרה והרכבה של מכסי הגישה של יחידת הבסיס</u> <u>בעמוד 15</u>.
- 5. כדי לשחרר את הסוללה מהתא, לחץ על תפס המתכת הבולט מעבר לקצה הסוללה. כשהסוללה תתרומם, הוצא אותה החוצה (1).
- **6.** יכדי להכניס סוללה חדשה, החלק קצה אחד של הסוללה החלופית מתחת לדופן התא, כשצדה החיובי של הסוללה פונה כלפי מעלה. דחוף את הקצה השני כלפי מטה, עד שהתפס ייסגר על-גבי הקצה השני של הסוללה (2).

![](_page_29_Picture_3.jpeg)

- 7. רהחזר את לוחות הגישה הקדמי והאחורי למקומם ביחידת הבסיס. ראה הסרה והרכבה של מכסי הגישה של יחידת הבסיס בעמוד 15.
	- **8.** חבר מחדש את כבל המתח וכל התקן חיצוני אחר והפעל את המחשב.
	- **9.** הגדר מחדש את התאריך והשעה, את הסיסמאות ואת כל הגדרות המחשב המיוחדות באמצעות Computer Setup (הגדרות המחשב).

## **תזרהח נןהכו חיהקש מולמקו**

<u>כדי לאתר את כונן הדיסק בלוח המערכת, ראה איתור רכיבים פנימיים בעמוד 21.</u>

- **1.** הסר את כל המדיה הנשלפת, כגון כונני הבזק מסוג USB, מהמחשב.
- 2. כבה את המחשב כראוי באמצעות מערכת ההפעלה, ולאחר מכן כבה את ההתקנים החיצוניים.
	- 3. נתק את כבל המתח משקע החשמל, ונתק את ההתקנים החיצוניים.

**שוב: ללא קשר למצב ההפעלה, קיים תמיד מתח בלוח המערכת כל עוד המערכת מחוברת לשקע חשמל פעיל. עליך <b>.** עליך . לא קשר לנתק את כבל המתח ולהמתין כ-30 שניות כדי לשחרר את המתח ולמנוע נזק לרכיבים הפנימיים של המחשב.

**4. הסר את לוחות הגישה - הקדמי והאחורי - של יחידת הבסיס. ראה הסרה והרכבה של מכסי הגישה של יחידת הבסיס בעמוד 15**.

<mark>5. משוך החוצה את ידית השחרור בחזית הכונן (1). לאחר מכן החלק את הכונן אחורה עד שייעצר, הרם והוצא אותו מתא</mark> הכונן (2). לאחר מכן נתק את הכבל מהחלק האחורי של הכונן הקשיח (3).

![](_page_30_Picture_1.jpeg)

**6.** הסר את ארבעת בורגי ההתקנה מצדי הכונן הקשיח שהוסר.

![](_page_30_Picture_3.jpeg)

7. התקן את ארבעת בורגי ההרכבה שהסרת מהכונן הישן בצדדים של הכונן הקשיח החדש.

![](_page_30_Picture_5.jpeg)

<span id="page-31-0"></span>8**.** חבר את הכבל לגב הכונן הקשיח (1). לאחר מכן, יישר את בורגי ההרכבה על הכונן עם החריצים דמויי J בשני צידי תא הכונן ולחץ את הכונן לתוך תא הכונן. לאחר מכן החלק את הכונן קדימה עד שינעל למקומו (2).

![](_page_31_Picture_1.jpeg)

- **9.** רהחזר את לוחות הגישה הקדמי והאחורי למקומם ביחידת הבסיס. ראה <u>הסרה והרכבה של מכסי הגישה של יחידת</u> הבסיס בעמוד 15.
	- 10. חבר מחדש את כבל המתח וכל התקן חיצוני אחר והפעל את המחשב.

# **ההסר או התקנה של SSD .2M**

כדי לאתר את ה-M.2 SSD בלוח המערכת, ראה <u>איתור רכיבים פנימיים בעמוד 21</u>.

- 1**.** הסר את כל המדיה הנשלפת, כגון כונני הבזק מסוג USB, מהמחשב.
- **.2** כבה את בשהמח יאוכר תבאמצעו כתמער ההפעלה, אחרול כןמ כבה את םיההתקנ םיינצוהחי .
	- 3. נתק את כבל המתח משקע החשמל, ונתק את ההתקנים החיצוניים.

...<br>שות השוב: 1לא קשר למצב ההפעלה, קיים תמיד מתח בלוח המערכת כל עוד המערכת מחוברת לשקע חשמל פעיל. עליך <u>.</u> לנתק את כבל המתח ולהמתין כ-30 שניות כדי לשחור את המתח ולמנוע נזק לרכיבים הפנימיים של המחשב.

4. הסר את לוחות הגישה - הקדמי והאחורי - של יחידת הבסיס. ראה <u>הסרה והרכבה של מכסי הגישה של יחידת הבסיס</u> **בעמוד 15**.

5**.** הכונן השבבי SSD M.2 ממוקם מתחת המאוורר בין תושבת ראש הצג ותא כונן הדיסק. כדי לפרק את המאוורר, משוך אותו ישר כלפי מעלה, הוצא אותו מהפינים בלוח המערכת והרחק אותו. אין צורך לנתק את כבלי המאוורר.

![](_page_32_Picture_1.jpeg)

**.6** ידכ פרקל SSD .2M, אצהו את גרהבו שמהדק את ה-SSD חללו כתהמער )1 ,(החלקו את ה-SSD צההחו מהמחבר שלו בלוח המערכת (2).

![](_page_32_Picture_3.jpeg)

<span id="page-33-0"></span>**.7** להתקנת סיכרט SSD .2M, החלק את קצה המחבר של סיכרט ה-SSD ךתול המחבר חבלו כתהמער )1 ,(ץלח את הקצה השני של כרטיס ה-SSD כלפי מטה (2), ולאחר מכן הדק את כונן ה-SSD ללוח המערכת באמצעות הבורג (3).

![](_page_33_Picture_1.jpeg)

8. רחזר את המאוורר בלחיצה כלפי מטה על-גבי הפינים בלוח המערכת.

![](_page_33_Picture_3.jpeg)

- **9.** החזר את לוחות הגישה הקדמי והאחורי למקומם ביחידת הבסיס. ראה <u>הסרה והרכבה של מכסי הגישה של יחידת</u> הבסיס בעמוד 15.
	- 1<mark>0. ח</mark>בר מחדש את כבל המתח וכל התקן חיצוני אחר והפעל את המחשב.

## **התקנה או החלפה של מצלמת רשת**

כדי להחליף את מצלמת האינטרנט:

- **1.** הסר את כל המדיה הנשלפת, כגון כונני הבזק מסוג USB, מהמחשב.
- 2. כבה את המחשב כראוי באמצעות מערכת ההפעלה, ולאחר מכן כבה את ההתקנים החיצוניים.
	- 3. נתק את כבל המתח משקע החשמל, ונתק את ההתקנים החיצוניים.

.<br>ש**וח השוב: אללא קשר למצב ההפעלה, קיים תמיד מתח בלוח המערכת כל עוד המערכת מחוברת לשקע חשמל פעיל. עליך <b>.** לנתק את כבל המתח ולהמתין כ-30 שניות כדי לשחור את המתח ולמנוע נזק לרכיבים הפנימיים של המחשב.

**4.** הכנס אטב נייר לחורי השחרור בכל צד של מצלמת האינטרנט (1) כדי לנתק את התפסים הפנימיים, ולאחר מכן משוך את מצלמת האינטרנט מתוך ראש הצג (2).

![](_page_34_Picture_1.jpeg)

5. הכנס מצלמת אינטרנט חדשה לתוך חריץ מצלמת האינטרנט בראש הצג ולחץ אותה כלפי מטה עד שהתפסים הפנימיים ינעלו.

![](_page_34_Picture_3.jpeg)

**6.** חבר מחדש את כבל המתח וכל התקן חיצוני אחר והפעל את המחשב.

כדי להתקין מצלמת אינטרנט כאשר מותקן תותב מצלמת אינטרנט בחריץ מצלמת האינטרנט על ראש הצג:

- 1. הסר את כל המדיה הנשלפת, כגון כונני הבזק מסוג USB, מהמחשב.
- 2. כבה את המחשב כראוי באמצעות מערכת ההפעלה, ולאחר מכן כבה את ההתקנים החיצוניים.
	- 3. נתק את כבל המתח משקע החשמל, ונתק את ההתקנים החיצוניים.

**שוב: ללא קשר למצב ההפעלה, קיים תמיד מתח בלוח המערכת כל עוד המערכת מחוברת לשקע חשמל פעיל. עליך <b>.** לנתק את כבל המתח ולהמתין כ-30 שניות כדי לשחרר את המתח ולמנוע נזק לרכיבים הפנימיים של המחשב.

**4.** בחלק העליון של ראש הצג תפוס בלוח האחורי סמוך לחריץ מצלמת האינטרנט, משוך את הלוח האחורי והפרד אותו מראש הצג בנקודות החיבור (1), ולאחר מכן החלק את הלוח האחורי כלפי מטה על הצוואר של המעמד (2).

![](_page_35_Picture_1.jpeg)

5. הוצא את הבוגים שמהדקים את התותב של מצלמת האינטרנט (1), ומכן החלק לאחור את התותב כדי להסיר אותו מראש הצג (2).

![](_page_35_Picture_3.jpeg)

**6.** הצמד בנקישה את הלוח האחורי אל ראש הצג.

![](_page_35_Picture_5.jpeg)

- 7. הכנס מצלמת אינטרנט חדשה לתוך חריץ מצלמת האינטרנט בראש הצג ולחץ אותה כלפי מטה עד שהתפסים הפנימיים ינעלו.
	- 8. חבר מחדש את כבל המתח וכל התקן חיצוני אחר והפעל את המחשב.

# **א קתיפר שמלח יטטס**

<span id="page-36-0"></span>פריקה של חשמל סטטי מאצבע או ממוליך אחר עלולה לגרום נזק ללוחות המערכת או להתקנים אחרים הרגישים לחשמל סטטי. נזק מסוג זה עלול לקצר את אורך חיי ההתקן.

### **יעתמנ זקנ צאהכתו שמלמח יטטס**

כדי למנוע נזק מחשמל אלקטרוסטטי, הקפד על אמצעי הזהירות הבאים:

- הימנע מנגיעה במוצרים על-ידי העברה ואחסון של המוצרים באריזות נגד חשמל סטטי.
- שמור רכיבים הרגישים לחשמל סטטי באריזות מתאימות עד להעברתם לתחנות עבודה נטולות חשמל סטטי.
	- הנח את הרכיבים על-גבי משטח מוארק לפני הוצאתם מהאריזה.  $\bullet$ 
		- הימנע מנגיעה בפינים, במוליכים או במעגלים חשמליים.
	- הקפד תמיד על הארקה עצמית נאותה בעת נגיעה ברכיבים הרגישים לחשמל סטטי.

#### **תיטוש הארקה**

השתמש באחת או יותר מהשיטות שלהלן בעת טיפול ברכיבים הוגישים לחשמל סטטי, או בעת התקנה של רכיבים אלה:

- סרה שתמש ברצועת יד המחוברת באמצעות רצועת הארקה לתחנת עבודה מוארקת או למארז המחשב. רצועות יד הן  $\blacksquare$ רצועות גמישות בעלות התנגדות של 10 ח-1m negohm , 10 -/+ אחוז לפחות בתוך כבלי ההארקה. כדי לספק הארקה נאותה, הדק את הרצועה למפרק היד.
- סה השתמש ברצועות עקב, ברצועות אצבע או ברצועות מגף בתחנות עבודה בעמידה. חבוש את הרצועות על שתי הרגליים . תבליים בעת עמידה על רצפה בעלת מוליכות או על-גבי שטיחים בעלי תכונת פיזור.
	- השתמש בכלי עבודה בעלי מוליכות חשמלית.
	- ס השתמש בערכת שירות ניידת המצוידת במשטח עבודה מתקפל עם תכונות של פיזור חשמל סטטי.

אם אין ברשותך ציוד כמתואר לעיל המאפשר לבצע חיבור הארקה נכון, פנה למשווק, מפיץ או ספק שירות מורשה של HP.

شכה: לקבלת מידע נוסף אודות חשמל סטטי, פנה למשווק, מפיץ או ספק שירות מורשה של HP.

# <span id="page-37-0"></span>**ב תוהנחי לתפעול בשהמח , פוליט תישגר הכנהו חלמשלו**

# **תוהנחי לתפעול בשהמח פוליוט תישגר**

פעל בהתאם להנחיות אלה כדי להתקין ולטפל כראוי במחשב ובצג:

- הרחק את המחשב מתנאי לחות חריגים, מאור שמש ישיר, וממצבי חום וקור קיצוניים.
- הפעל את המחשב כשהוא מונח על משטח יציב וישר. השאר מרווח של 10.2 ס"מ (4 אינץ') בכל הצדדים המאווררים של המחשב ומעל לצג, כדי לאפשר זרימת אוויר כנדרש.
	- לא ילבתג את מתירז ריוהאו בשבמח על-ידי מתחסי פתחי רורוהאו שלו. לא ביתצ את תדהמקל הילגכשר תפלומקו , ישירות מול החזית של היחידה השולחנית שכן הצבה כזו עלולה לחסום את זרימת האוויר.
		- לעולם אל תפעיל את המחשב כאשר מכסה כלשהו שלו או של חריצי הרחבה פתוחים.
	- $\bullet$  לא חניח מחשב על מחשב ואל תניח מחשבים קרובים מדי זה לזה, כך שיהיו חשופים לזרמי האוויר הממוחזרים או החמים של המחשבים הסמוכים.
	- אם יש להפעיל את המחשב במארז נפרד, על המארז לכלול פתחי אוורור, ואותן הנחיות תפעול המפורטות לעיל עדיין  $\,$ חלות.
		- הרחק נוזלים מהמחשב ומהמקלדת.
		- שלעולם אל תחסום את פתחי האוורור באמצעות חומרים כלשהם.
		- התקן או הפעל את פונקציות ניהול צריכת החשמל של מערכת ההפעלה או של תוכנה אחרת, כולל מצבי שינה.
			- כבה את המחשב לפני ביצוע כל אחת מהפעולות הבאות:
	- שרבע את החלק החיצוני של המחשב בעזרת מטלית רכה ולחה, בהתאם לצורך. שימוש בחומרי ניקוי עלול להזיק **-**לצבע או לגימור של המחשב.
- $\bullet$  נגב את המסך במטלית רכה, נקייה ואנטי-סטטית. במקרים בהם נדרש ניקוי יסודי יותר, השתמש בתערובת מים ואלכוהול איסופרופילי ביחס של 50/50. רסס את חומר הניקוי על המטלית ונגב בעדינות את משטח הצג במטלית הלחה. לעולם אל תרסס ישירות על פני השטח של המסך. הנוזל עלול לחדור לחריצים ולפגוע ברכיבים האלקטרוניים.
	- כקה מעת לעת את פתחי האוורור בכל צידי המחשב. סיבים, אבק וגופים זרים אחרים עלולים לחסום את פתחי האוורור ולהגביל את זרימת האוויר.
- אל תשתמש בחומרי ניקוי המכילים חומרים המבוססים על נפט כמו בנזן, חומר מדלל וכל חומר נדיף אחר כדי לנקות את המסך או המארז. כימיקלים אלה עלולים לגרום נזק למחשב.

# **הכנה חלמשלו**

פעל בהתאם להמלצות הבאות בעת הכנת המחשב למשלוח:

<span id="page-38-0"></span>1**.** גבה את הקבצים מהדיסק הקשיח בהתקן אחסון חיצוני. ודא כי אמצעי הגיבוי אינו חשוף לשדות חשמליים או מגנטיים בשעת האחסון או המשלוח.

میں <u>(</u> <mark>הערה:</mark> הכונן הקשיח ננעל באופן אוטומטי עם כיבוי המחשב.

- **2.** הוצא ואחסן את כל המדיה הנשלפת.
- 3. כבה את המחשב ואת ההתקנים החיצוניים.
- **4.** נתק את כבל המתח משקע החשמל, ומהמחשב.
- 5. נתק תחילה את רכיבי המערכת ואת ההתקנים החיצוניים ממקור המתח ואחר כך מהמחשב.

جس <mark>הערה: לפני משלוח המחשב, ודא שכל הלוחות ממוקמים היטב במקומם. <u>T</u></mark>

**6.** ארוז את רכיבי המערכת ואת ההתקנים החיצוניים בקופסאות אריזה מקוריות או באריזות דומות, הכוללות חומר אריזה בכמות מספקת כדי להגן על היחידות הארוזות.

# **ג תשוינג**

<span id="page-39-0"></span>Hp מתכננת, מייצרת ומשווקת מוצרים ושירותים שניתנים לשימוש על-ידי כולם, כולל אנשים עם מוגבלויות, באופן עצמאי או בעזרת אמצעי סיוע.

## **תויגטכנולו עזר תנתמכו**

מוצרי HP תומכים במגוון רחב של טכנולוגיות עזר במערכת ההפעלה וניתן גם להגדיר את תצורתם כך שיתפקדו בטכנולוגיות עזר נוספות. השתמש ביכולת החיפוש של ההתקן כדי לאתר מידע נוסף על אודות יכולות עזר.

میں <u>(</u> <mark>הערה:</mark> למידע נוסף על אודות מוצר מסוים של טכנולוגיית עזר, פנה לשירות הלקוחות של המוצר.

## **פנייה לתמיכה**

אנו מתמידים בפיתוח שיפורים בנגישות של מוצרינו ושירותינו ומקבלים בברכה משוב של משתמשים. אם יש בעיה במוצר, או אם ברצונך לספר לנו כיצד נעזרת ביכולות הנגישות, אנא פנה אלינו בטלפון 259-5707 (888), בימים ב' עד ו', בין השעות 06:00 עד 21:00 (שעון ההרים). אם אתה חרש או מתקשה בשמיעה, השתמש בציוד TRS/VRS/WebCapTel, פנה אלינו לקבלת תמיכה טכנית או בשאלות בנושאי נגישות בטלפון 656-7058 (877), בימים ב' עד ו', בין השעות 06:00 עד 21:00 (שעון ההרים).

# **אינדקס**

### **א**

תוהראז תדעוהוו תורהיז [14](#page-19-0)

#### **ה**

החלפת סוללה [23](#page-28-0) הכנה למשלוח [33](#page-38-0) הנחיות התקנה [14](#page-19-0) הנחיות לאוורור [32](#page-37-0) הנחיות לתפעול המחשב [32](#page-37-0) התקנה [5](#page-10-0)

#### **ז**

ןוכריז הסרה [22](#page-27-0) התקנה [22](#page-27-0) מיקומים [22](#page-27-0) םיפרטמ [21](#page-26-0)

#### **ח**

חיבור אספקת מתח [8](#page-13-0) חיבור צג משני [11](#page-16-0) חשמל סטטי, מניעת נזק [31](#page-36-0)

#### **כ**

כבל אבטחה [9](#page-14-0) כונן קשיח ההסר [24](#page-29-0) התקנה מחדש [24](#page-29-0)

#### **ל**

לוחות גישה הסרה [15](#page-20-0) התקנה מחדש [15](#page-20-0)

#### **מ**

[14](#page-19-0) מידע נוסף מיקומי המספר הסידורי ומספר המוצר [4](#page-9-0) מצלמת אינטרנט הסרה [28](#page-33-0) התקנה [28](#page-33-0) התקנה מחדש [28](#page-33-0) םיביכר [3](#page-8-0) שימוש [12](#page-17-0) תפעול [12](#page-17-0)

מקלדת [13](#page-18-0) סינכרון

סנכרון מקלדת ועכבר אלחוטיים [13](#page-18-0)

נגישות [34](#page-39-0)

**נ**

**ס**

**ע**

M.2 SSD

הסרה [26](#page-31-0) התקנה [26](#page-31-0)

#### **W**

<span id="page-40-0"></span>[12](#page-17-0) Windows Hello

## אינדקס 35

עכבר סינכרון [13](#page-18-0) **ר** ראש הצג הסרה [17](#page-22-0) הרכבה מחדש [17](#page-22-0) התקנה [5](#page-10-0) כוונון [10](#page-15-0) יביכר תיזהח [3](#page-8-0) םיביכר יחידת הבסיס 1, [2](#page-7-0) מצלמת אינטרנט במובחנות גבוהה [4](#page-9-0) (FHD) מצלמת אינטרנט במובחנות גבוהה  $3$  (IR) פנימי [21](#page-26-0) צג [3](#page-8-0) וכיבים בדופן הצד של יחידת הבסיס [2](#page-7-0) רכיבים בחלק האחורי של יחידת הבסיס [2](#page-7-0) רכיבים בחלק העליון של יחידת הבסיס [1](#page-6-0) םיביכר םיימיפנ [21](#page-26-0) יביכר מצלמת טנטרניא אפרניבא - םואד [3](#page-8-0) רכיבי מצלמת אינטרנט במובחנות גבוהה [4](#page-9-0) **ש** שיטות הארקה [31](#page-36-0) **M**